MUNSOFT VERSION: 7.2.2 SOFTWAVE Relense **AUNS** 

*AUGUST 2019*

# **DESCRIPTION**

Munsoft version 7.2.2 focus mainly on enhancing existing functionality and features.

New items include the Multi Year Transactions Extract, where all Consumer Transactions across numerous financial years can be extracted.

Pay special attention to how authorisation of Standard Expense items has to be handled going forward.

Additional reporting options on Operator Security Audits are available.

Cosmetic changes have been applied to the

following menus/screens: Budgeting, Forecast Budgeting, NT Extracts, Segment Enquiry, Cashier Reports.

## **RELEASE ITEMS**

*The following issues are addressed within the Munsoft 7.2.2 release.*

#### **CREDITORS - TRANSACTIONS**

**----------------------------------------------------** *'Std Expense - AUTH'* - Click on the drop-down button of the document number and click on OK to proceed with the authorisation. Should more than one user attempt to authorise the same document, an error will be displayed. These changes enable more than one user to be in the '*Std Expense - AUTH'* screen simultaneously, while not allowing the same document to be authorised by different users.

#### **CREDITORS - ENQUIRIES & REPORTS**

**----------------------------------------------------** • *'Std Expense Enquiry'* - Able to search by Creditor, or by Operator Code. Information can be further refined by selecting a date range and documents by status, e.g. Unau-

- thorised, Authorised, Deleted, etc. • *'Master File Listing'* - Expenditure EXCEL report option added, which extracts for the
- specified financial year, all expenditure for a specific or for all Creditors.
- *'CRS Payments'*  A Segment Description column has been added.
- *'All Payments Rep'* Reflects all automatic and project payments. Payment document number and the invoice number are displayed.

#### **CREDITORS - PROJECT PAYMENTS**

**------------------------------------------------------** *'Proj Pay Request Auth', 'Proj Pay Request Upd'* - The capturer will no longer be able to authorise, nor update a transaction captured by them. Scenario examples: Person A can capture, Person B can authorise and update OR Person A can capture, Person B can authorise and Person C can update.

#### **CASHIERS - RECEIPT POSTING**

**------------------------------------------------------** '*Close For Posting', 'Posting Report', 'Post Receipts'* - Pop-up message after ticking radio button has been removed. Select relevant option and click OK once, at the bottom of the screen.

#### **CASHIERS - PPVEND INTERFACE**

**------------------------------------------------------** *'PPVending Extract'* - New menu option to extract any Prepaid payment information that has been imported.

#### **SUNDRY REGISTERS - TRAFFIC FINES I'FACE**

*'Traffic Fines Extract'* - New menu option to extract the details of any traffic fines that has been imported.

**------------------------------------------------------**

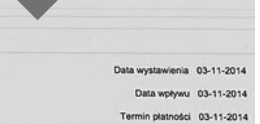

03531121331

lnia PIT 03-12-201ia VAT 02-04-201

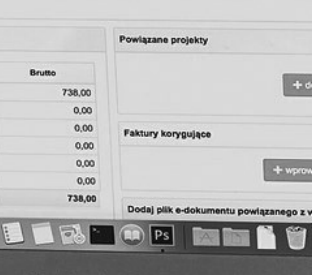

**MacBook Air** 

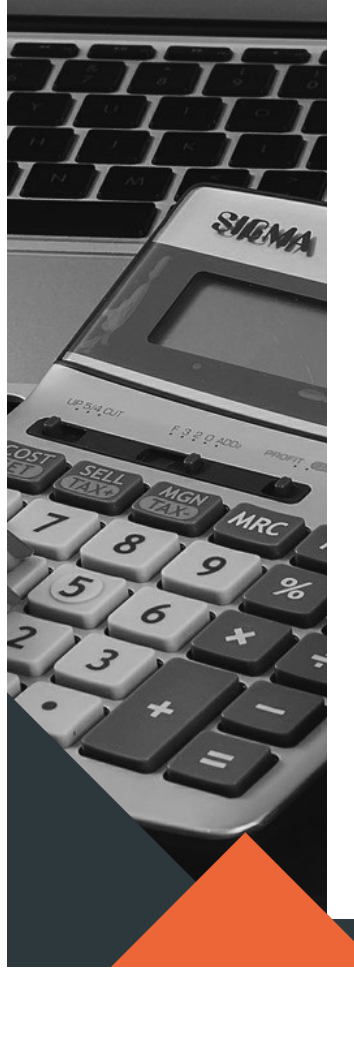

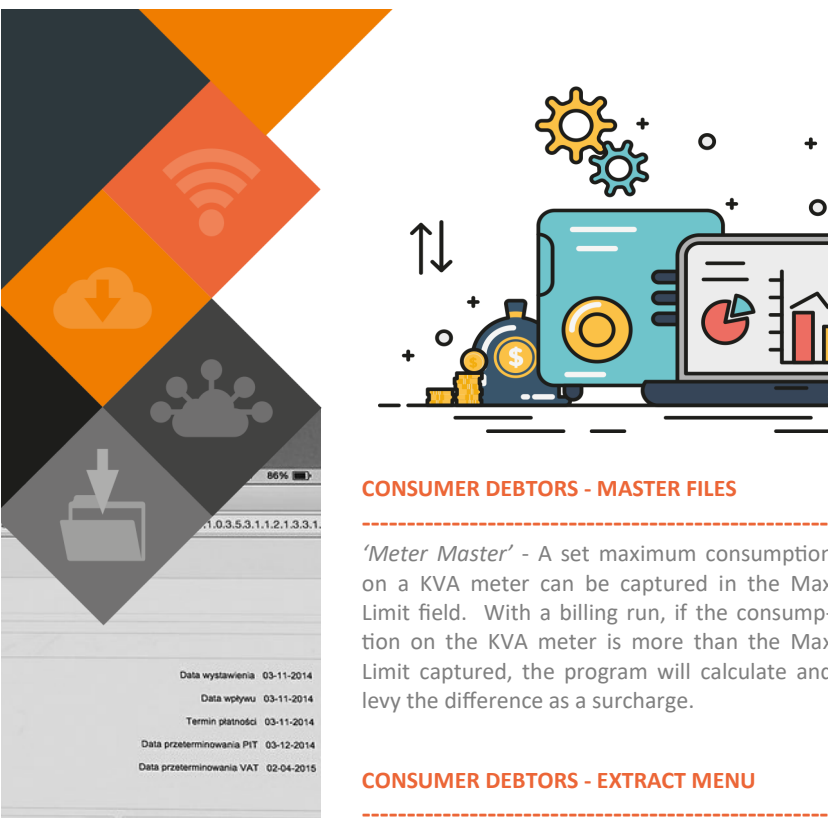

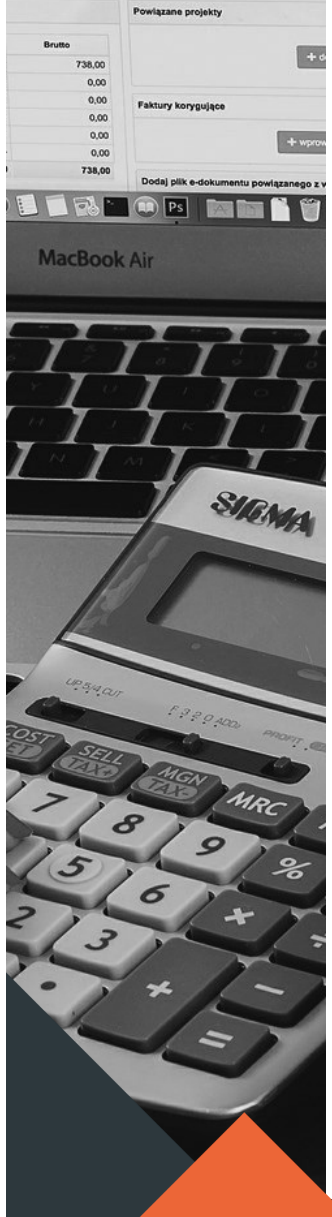

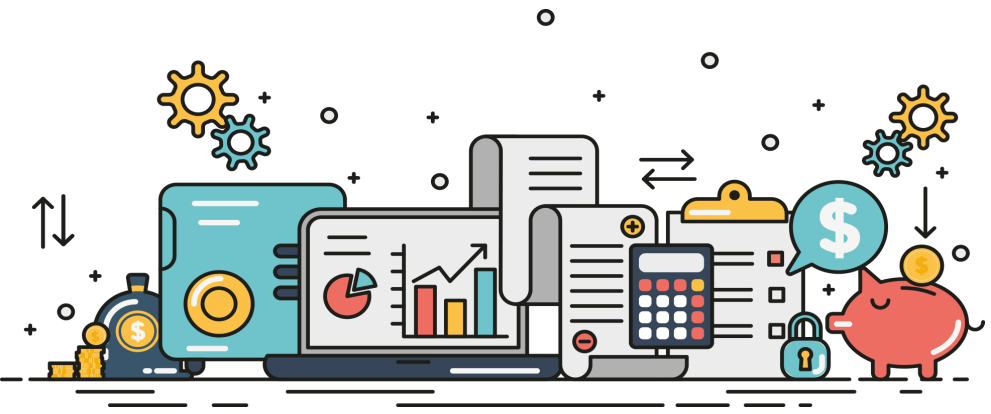

#### **CONSUMER DEBTORS - MASTER FILES**

*'Meter Master'* - A set maximum consumption on a KVA meter can be captured in the Max Limit field. With a billing run, if the consumption on the KVA meter is more than the Max Limit captured, the program will calculate and levy the difference as a surcharge.

### **CONSUMER DEBTORS - EXTRACT MENU**

**----------------------------------------------------** *'Multi Year Trns'* - New extract for all transactions over multiple years. Due to the size of the file, it will be saved to the Munsoft server. Find it under u1/proclassic/extracts. If maximum number of lines in Excel is reached, the file will be saved in text format.

#### **CONSUMER DEBTORS - METER RDGS IMP/EXP**

**----------------------------------------------------** *'Readings Extract'* - New menu option, which allows to extract the details of any meter reading file that has been imported.

# **CONSUMER DEBTORS - ENQUIRIES & REPORTS ----------------------------------------------------**

- *'Ageing Report'*  Additional columns for impairment details have been added to the 'Detailed by Service**'** and 'Detailed by Tariff Code' options.
- *Ageing Report'*  Changes to the 'Prescribed Debt' option. Report Type defaults to Detailed Excel as Property Tax/Rates should be separated. A new column 'Prescribed Y/N' has been added, which provides for viewing the whole data set and filtering for prescribed accounts. An account will not be prescribed if:
	- $>$  Any payment was received within the prescribed period
	- An active indigent application was approved within the prescribed period
	- Total outstanding is a credit balance
	- Outstanding balance is for Property Rates

#### **CONSUMER DEBTORS - TRANSACTIONS**

• *'Meter Disconnection'* - A status other than inactive can be selected when capturing a disconnection. If a meter is selected to auto-reconnect, the status will remain inactive and will change to active once autoreconnected.

**----------------------------------------------------**

• '*Auth Transactions'* - Excel Extract option available on the Interim Transaction tab (Extract will include SV).

### **CASH BOOK - ENQUIRIES & REPORTS**

*'CB Enquiry'* - Transactions from a Direct Deposit file import is displayed individually, rather than as a bulk amount.

**----------------------------------------------------**

#### **STORES - ENQUIRIES & REPORTS**

*'Stock Movement Rep.'* - An option for 'From' and 'To' period has been added to the 'Values Summary' Report Type option. The Period will also be displayed on the report.

**----------------------------------------------------**

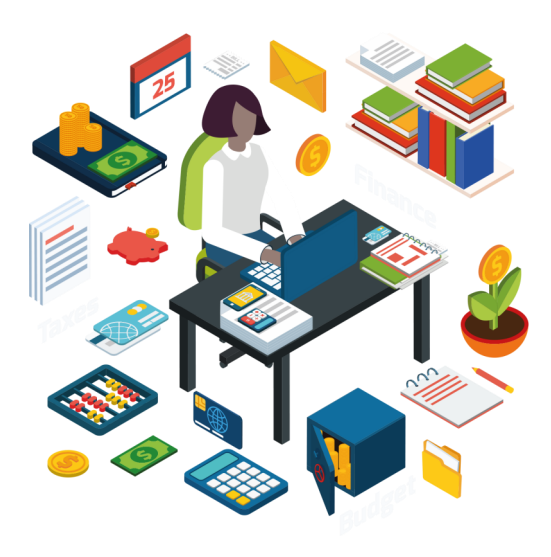

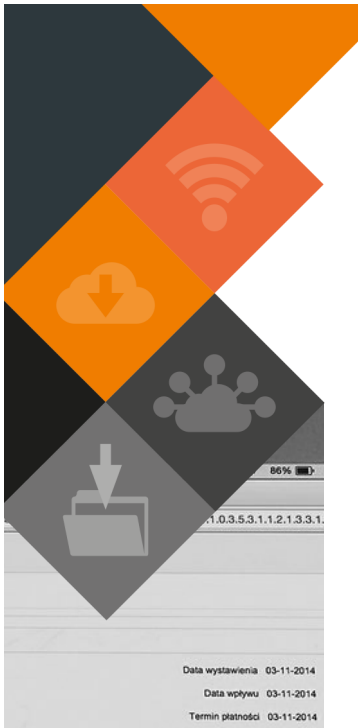

ania PIT 03-12-2014 nia VAT 02-04-2015

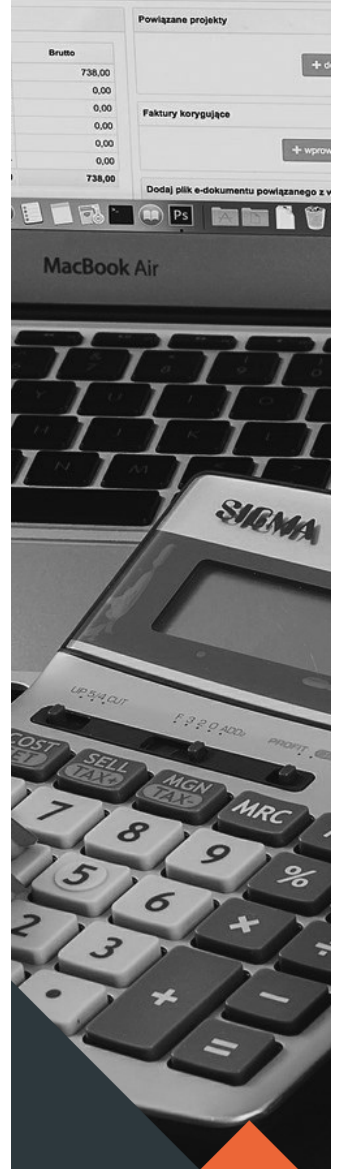

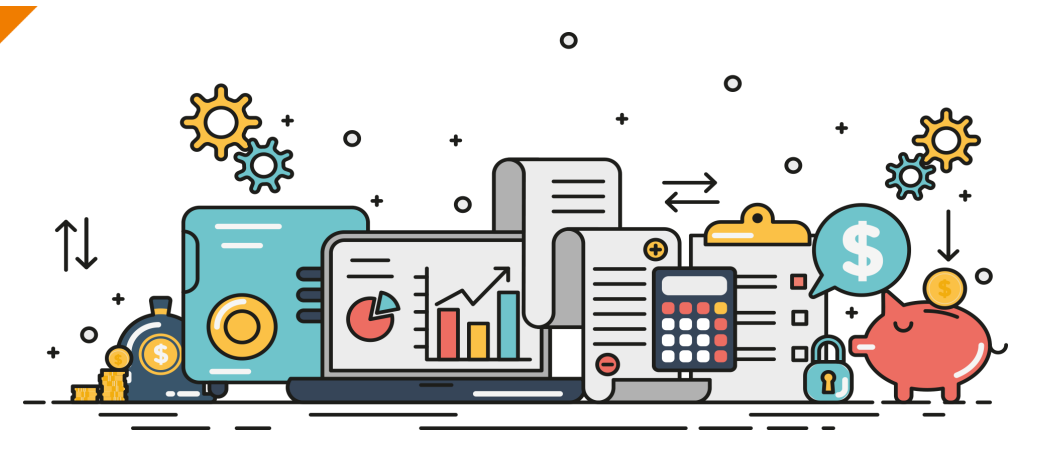

#### **GENERAL LEDGER - MASTER FILES**

**---------------------------------------------------** *'mSCOA VAT Maint', 'Change Authorisation'* - Quick maintenance screen to make changes to VAT indicators. Select segments by Function and Account Type. Subsequent authorisation screen for the approval of changes. (Can only view and authorise changes made by a different operator).

#### **GENERAL LEDGER - JOURNALS**

**---------------------------------------------------** *'Journal - IMPORT'* - An option has been added for the importing of Period 15 (O) transactions.

## **GENERAL LEDGER - BUDGETING**

**---------------------------------------------------** *'Virement Enquiry'* - All segment details as well as the authorising operator is displayed on the generated document.

#### **GENERAL LEDGER - SCOA MENU**

**---------------------------------------------------** *'Proj. IDP Quick Screen'* - Option added for an Excel extract to display the selections.

- **SUPERVISOR - ICT SYSTEM ADMIN**
- **--------------------------------------------------------** • *'Security Settings' -* Two new rules have been built for failed logins. 'Reset' > Reset the failed login count when a user starts a new session after inserting incorrect passwords. 'Consecutive' > Incorrect password entry will be taken into account when a user starts a new session.
- *'Opr Logins Report' -* Additional options available. 'Successful Logins', 'Failed Logins' (password entered incorrectly) and 'Users Blocked' (due to maximum incorrect passwords reached). Excel and text output options are available.
- *'Opr Menu Access'*  Options added to run extract for all operators in all groups or a specific operator in a specific group.
- *'Opr Menu Change'*  Additional options available. 'Access Change' lists changes to menu access per operator or for all operators. 'Change Counts' lists the total number of menu changes for each operator. 'Template Change' lists all changes to a menu template. A date range can be specified for all three reports.

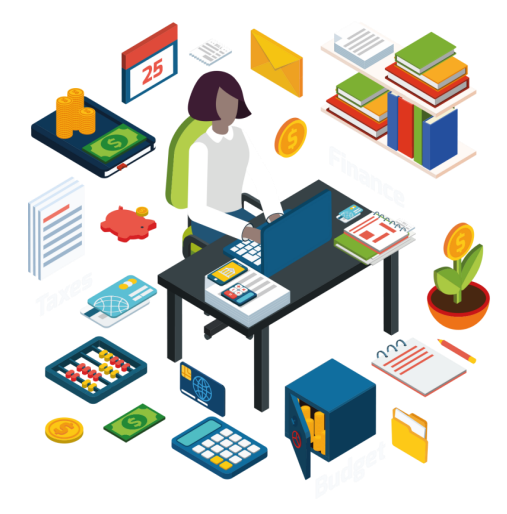

## **RELEASE DEPLOYMENT SCHEDULE**

Munsoft version 7.2.2 will be released from 21 August 2019. The Munsoft release version is visible on the Munsoft Login screen.

This document is protected by copyright under the Berne Convention and the South African Copyright Act, 98 of 1998. No part of this document may be reduced or transmitted in any form or by any means, electronic or mechanical, including photocopying, recording or by any information storage and retrieval system, without the written permission of Munsoft. Whilst every effort<br>has been made to ensure that the damage suffered by any person as a result of their reliance upon the information contained herein.